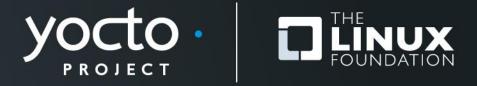

#### **Advanced Class**

Henry Bruce, Marco Cavallini, Stephano Cetola, Sean Hudson, Joshua Lock, Scott Murray, Tim Orling, Khem Raj, David Reyna, Marek Vasut

Yocto Project Developer Day • Prague • 26 October 2017

#### **Advanced Class**

- Class Content (download these slides!):
  - https://wiki.yoctoproject.org/wiki/DevDay\_Portland\_2018

### Requirements:

- Wireless
- SSH (Windows: e.g. "putty")
   Wireless Registration:

## Register via Mentor Graphics representative

- Select MG Guest Wifi, open Browser, open any page
- Select "Other Visitor"
- The MG contact is <u>kathleen\_tufto@mentor.com</u>
- Enter your statistics, submit, wait for confirmation

# **Agenda – The Advanced Class**

| Ś | 9:00- 9:15  | Opening session                                    |
|---|-------------|----------------------------------------------------|
|   | 9:15- 9:30  | Account setup , What's New                         |
|   | 9:30-10:15  | Kernel Modules with eSDKs                          |
| 1 | 10:15-10:30 | Morning Break                                      |
| 1 | 10:30-11:15 | DT overlays                                        |
| 1 | 11:15-12:00 | Devtool et. al. #1                                 |
| 1 | 12:00-12:45 | Lunch                                              |
| 1 | 12:45- 1:45 | Package Feeds                                      |
|   | 1:45- 2:15  | Yocto Project - Rarely asked questions             |
|   | 2:30- 2:45  | Afternoon Break                                    |
|   | 2:45- 3:15  | <b>Maintaining your Yocto Project Distribution</b> |
|   | 3:15- 4:00  | Devtool et. al. #2                                 |
|   | 4:00- 4:30  | A User's Experience                                |
|   | 4:30- 5:00  | Recipe specific sysroots                           |
|   | 5:00- 5:30  | Forum, Q and A                                     |
|   |             |                                                    |

# **Class Account Setup**

# Yocto Project Dev Day Lab Setup

- The virtual host's resources can be found here:
  - Your Project: "/scratch/poky/build "
  - Extensible-SDK Install: "/scratch/sdk/qemuarm"
  - Sources: "/scratch/src"
  - Poky: "/scratch/poky"
  - Downloads: "/scratch/downloads"
  - Sstate-cache: "/scratch/sstate-cache"

You will be using SSH to communicate with your virtual server.

# FYI: How class project was prepared

```
$
$ cd /scratch
$ git clone -b rocko git://git.yoctoproject.org/poky.git
$ cd poky
$ bash
$ ./scratch/poky/oe-init-build-env build
$ echo "MACHINE = \"gemuarm\"" >> conf/local.conf
$ echo "SSTATE DIR = \"/scratch/sstate-cache\"" >> conf/local.conf
$ echo "DL DIR = \"/scratch/downloads\"" >> conf/local.conf
$ echo "IMAGE INSTALL append = \" gdbserver openssh libstdc++ \
   curl \"" >> conf/local.conf
$ # Capture the build into a Bitbake/Toaster database
$ # Build the project
$ bitbake core-image-base
$ exit
```

#### **NOTE: Clean Shells!**

- We are going to do a lot of different exercises in different build projects, each with their own environments.
- To keep things sane, you should have a new clean shell for each exercise.
- There are two simple ways to do it:
  - Close your existing SSH connection and open a new one
     or –
  - 2. Do a "bash" before each exercise to get a new sub-shell, and "exit" at the end to remove it, in order to return to a pristine state.

# **Activity One**

**Yocto Project 2.5 (Sumo)** 

# **Yocto Project – What is new in 2.5 Sumo**

- Yocto Project 2.5 Theme: Stability
  - Yocto Project Compliance 2.0
  - New website (yoctoproject.org)
  - Meltdown/Spectre patches (IA)
  - Automated Tooling
  - Automated Testing
  - Performance Improvements
  - Kernel 4.15
  - Multi-kernel support in same image
  - New machines (RiskV)
  - Icecream/icecc distributed compiler
  - Mason, Ninja

# **Activity Two**

# **Kernel Modules with eSDKs Marco Cavallini**

#### **Kernel modules with eSDKs – Overview**

- The Extensible SDK (eSDK) is a portable and standalone development environment, basically an SDK with an added bitbake executive via devtool.
- The "devtool" is a collection of tools to help development, in particular user space development.
- We can use devtool to manage a new kernel module:
  - Like normal applications is possible to import and create a wrapper recipe to manage the kernel module with eSDKs.

# Kernel modules with eSDKs – Compiling a kernel module

- We have two choices
- Out of the kernel tree
  - When the code is in a different directory outside of the kernel source tree
- Inside the kernel tree
  - When the code is managed by a KConfig and a Makefile into a kernel directory

# Kernel modules with eSDKs – Pro and Cons of a module outside the kernel tree

 When the code is outside of the kernel source tree in a different directory

#### Advantages

 Might be easier to handle modifications than modify it into the kernel itself

#### Drawbacks

- Not integrated to the kernel configuration/compilation process
- Needs to be built separately
- The driver cannot be built statically

# Kernel modules with eSDKs – Pro and Cons of a module inside the kernel tree

 When the code is inside the same directory tree of the kernel sources

#### Advantages

- Well integrated into the kernel configuration and compilation process
- The driver can be built statically if needed

#### Drawbacks

- Bigger kernel size
- Slower boot time

#### Kernel modules with eSDKs – The source code

```
#include <linux/module.h>
#include <linux/kernel.h>
static int init hello init(void)
    printk("When half way through the journey of our life\n");
    return 0;
}
static void exit hello exit(void)
   printk("I found that I was in a gloomy wood\n");
module init(hello init);
module exit(hello exit);
MODULE LICENSE ("GPL");
MODULE DESCRIPTION ("Greeting module from the Divine Comedy");
MODULE AUTHOR ("Dante Alighieri");
```

#### Kernel modules with eSDKs - The Makefile

```
obj-m += hellokernel.o

SRC := $(shell pwd)

all:
   $(MAKE) -C $(KERNEL_SRC) M=$(SRC) modules

modules_install:
   $(MAKE) -C $(KERNEL_SRC) M=$(SRC) modules_install
```

- KERNEL\_SRC is the location of the kernel sources.
- This variable is set to the value of the STAGING\_KERNEL\_DIR within the module class (module.bbclass)
- Sources available on https://github.com/koansoftware/simplest-kernel-module.git

## Kernel modules with eSDKs – Devtool setup

- Start a new Shell! Otherwise, the existing bitbake environment can cause unexpected results
- Here is how the eSDK was prepared for this class account:

This installed the eSDK into:

/scratch/sdk/qemuarm

#### **Kernel modules with eSDKs – Overview**

- Starting from now we are using the eSDK and not the project
- During this exercise we using two different machines
  - The HOST containing the eSDK (providing devtool)
  - The TARGET running the final qemuarm image

Host
eSDK:~\$

Target
root@qemuarm:~\$

### **Kernel modules with eSDKs – Globalsetup**

Open two terminal windows and setup the eSDK environment in each one

```
$ cd /scratch/sdk/qemuarm
$ bash
$ source environment-setup-armv5e-poky-linux-gnueabi
...
SDK environment now set up;
additionally you may now run devtool to perform development tasks.
Run devtool --help for further details.
$
```

# Kernel modules with eSDKs – build the target image

After you have setup the eSDK environment, build an image

\$ devtool build-image

This will create a new image into:

/scratch/sdk/qemuarm/tmp/deploy/images/qemuarm

# Kernel modules with eSDKs – build the target image

- Run the image to check if everything is OK
- This will run the QEMU machine in the TARGET shell you were using
- Login using user: root (no password required)

\$ runqemu qemuarm nographic

# Kernel modules with eSDKs – Hooking a new module into the build

Run the devtool to add a new recipe (on the HOST side)

\$ devtool add --version 1.0 simplestmodule \
/scratch/src/kmod/simplest-kernel-module/

- This generates a minimal recipe in the workspace layer
- This adds EXTERNALSRC in an workspace/appends/simplestmodule\_git.bbappend file that points to the sources
- In other words, the source tree stays where it is, devtool just creates a wrapper recipe that points to it
- Note: this does not add your image to the original build engineer's image, which requires changing the platform project's conf/local.conf

# After the add

#### **Workspace layer layout**

#### Kernel modules with eSDKs – Build the Module

Build the new recipe (on the HOST side)

\$ devtool build simplemodule

This will create the **simplestmodule.ko** kernel module

This downloads the kernel sources (already downloaded for you): linux-yocto-4.12.12+gitAUTOINC+eda4d18ce4\_67b62d8d7b-r0 do\_fetch

# Kernel modules with eSDKs – Deploy the Module

• Get the target's IP address from the target serial console

root@qemuarm:~# ifconfig

• In the eSDK (HOST) shell, deploy the output (the target's ip address may change)

\$ devtool deploy-target -s simplestmodule root@192.168.7.2

• NOTE: the '-s' option will note any ssh keygen issues, allowing you to (for example) remove/add this IP address to the known hosts table

# **Kernel modules with eSDKs – Deploy Details**

In the target (qemuarm), observe the result of deployment

```
devtool deploy.list
                                   100%
                                                    0.1KB/s 00:00
                                          108
                                   100% 1017
devtool deploy.sh
                                                    1.0KB/s 00:00
. /
./lib/
./lib/modules/
./lib/modules/4.12.12-yocto-standard/
./lib/modules/4.12.12-yocto-standard/extra/
./lib/modules/4.12.12-yocto-standard/extra/hellokernel.ko
./usr/
./usr/include/
./usr/include/simplestmodule/
./usr/include/simplestmodule/Module.symvers
./etc/
./etc/modprobe.d/
./etc/modules-load.d/
NOTE: Successfully deployed
/scratch/sdk/gemuarm/tmp/work/gemuarm-poky-linux-gnueabi/simplestmodule/
```

#### Kernel modules with eSDKs – Load the Module

 In the target (qemuarm), load the module and observe the results

```
root@qemuarm:~# depmod -a

root@qemuarm:~# modprobe hellokernel
[ 874.941880] hellokernel: loading out-of-tree module taints kernel.
[ 874.960165] When half way through the journey of our life

root@qemuarm:~# lsmod
Module Size Used by
hellokernel 929 0
nfsd 271348 11
```

#### **Kernel modules with eSDKs – Unload the Module**

In the target (qemuarm), unload the module

# Kernel modules with eSDKs – automatic load of the module at boot

 In the target (qemuarm), edit the file below and add a new line containing the module name 'hellokernel'

```
root@qemuarm:~# vi /etc/modules-load/hello.conf
< insert the following line and save >
hellokernel
```

Then reboot the Qemu machine and verify

root@qemuarm:~# reboot

# Questions

# **Activity Three**

# **DT overlays Marek Vasut**

#### **Device Tree**

- Data structure describing hardware
- Usually passed to OS to provide information about HW topology where it cannot be detected/probed
- Tree, made of named nodes and properties
  - Nodes can contain other nodes and properties
  - Properties are a name-value pair
  - See https://en.wikipedia.org/wiki/Device\_tree
- DT can contain cycles by means of phandles
  - phandles provide simple references to device definitions (e.g. "<&L2>" = level 2 cache definition)
  - phandles can be used to reference objects in different trees (e.g. use that predefined cache type)

## **Device Tree Example**

arch/arm/boot/dts/arm-realview-eb-a9mp.dts

```
/dts-v1/;
#include "arm-realview-eb-mp.dtsi"
        model = "ARM RealView EB Cortex A9 MPCore";
[...]
        cpus {
                 \#address-cells = <1>;
                 \#size-cells = <0>;
                 enable-method = "arm, realview-smp";
                 A9 0: cpu@0 {
                         device type = "cpu";
                         compatible = "arm, cortex-a9";
                         req = <0>;
                         next-level-cache = < \&L2 > ;
                 };
[...]
        &pmu {
        interrupt-affinity = <&A9 0>, <&A9 1>, <&A9 2>, <&A9 3>;
};
        };
```

#### **Problem – Variable hardware**

- DT started on machines the size of a little fridge
  - HW was mostly static
  - DT was baked into ROM, optionally modified by bootloader
- DT was good, so it spread
  - First PPC, embedded PPC, then ARM ...
- There always was slightly variable hardware
  - Solved by patching DT in bootloader
  - Solved by carrying multiple DTs
  - Solved by co-operation of board files and DT
  - ^ all that does not scale

#### Problem – Variable hardware – 201x edition

- Come 201x, variable HW became easy to make:
  - Cheap devkits with hats, lures, capes, ...
  - FPGAs and SoC+FPGAs became commonplace ...
  - => Combinatorial explosion of possible HW configurations
- Solution retaining developers' sanity
  - Describe only the piece of HW that is being added
  - Combine these descriptions to create a DT for the system
  - Enter DT overlays

# **Device Tree Overlays**

- DT: Data structure describing hardware
- DTO: necessary change(s) to the DT to support particular feature
  - Example: an expansion board, a hardware quirk,...
- Example DTO: vendor='hello', devicetype='dto' (no magic)

```
/dts-v1/;
/plugin/;
        #address-cells = <1>;
        \#size-cells = <0>;
        fragment@0 {
                rea = <0>;
                target-path = "/";
                  overlay {
                         \#address-cells = <1>;
                         \#size-cells = <0>;
                         hello@0 {
                                  compatible = "hello,dto";
                                 rea = <0>;
```

#### **Advanced DTO example**

Enable USB port, ETH port (over "gmii" channel)

```
/dts-v1/;
/plugin/;
[...]
        fragment@2 {
                req = <2>;
                 target-path = "/soc/usb@ffb40000";
                   overlay {
[...]
                         status = "okay";
                 };
        };
        fragment@3 {
                 rea = <3>;
                 target-path = "/soc/ethernet@ff700000";
                  overlay {
[...]
                         status = "okay";
                         phy-mode = "qmii";
                 };
        };
```

#### **DTO Hands-on**

- Use pre-prepared meta-dto-microdemo layer
- meta-dto-demo contains:
  - Kernel patch with DTO loader with ConfigFS interface
  - Kernel config fragment to enable the DTO and loader
  - Demo module
  - Demo DTO source ( hello-dto.dts )
  - core-image-dto-microdemo derivative from core-image-minimal with added DTO examples and DTC

#### **DTO Example Layer Tree**

```
\-- meta-dto-microdemo
                                            " dtc hello-dto-mod hello-dto-dto "
  I-- conf
    \-- layer.conf
                                   "install -m 0644 *.dts ${D}/lib/firmware/dto/"
  |-- recipes-core
    \-- images
      \-- core-image-dto-micrødemo.bb
  \-- recipes-kernel
                                      Debug messages for module load, remove
    |-- hello-dto-dto
      |-- files
        \-- hello-dto.dts
                                                  "+DTC_FLAGS := -@"
       \-- hello-dto-dto 0.1.bb
     l-- hello-dto-mod
                                                Patch in "overlay-configfs" (*)
       I-- files
         I-- COPYING
         |-- hello-dto.c
                                                     CONFIG_OF_OVERLAY=y
         \-- Makefile
                                                     CONFIG_OF_CONFIGFS=v
       \-- hello-dto-mod_0/1.bb
    \-- linux
       |-- files
         |-- 0001-ARM-dts-Compile-the-DTS-with-symbols-enabled.patch
         |-- 0002-OF-DT-Overlay-configfs-interface-v7.patch
         \-- enable-dtos.cfg
       \-- linux-yocto_4.12.bbappend
```

#### DTO Hands-on 1/2

Add meta-dto-demo to bblayers.conf BBLAYERS:

```
$ echo "BBLAYERS += \"/scratch/src/dto/meta-dto-microdemo\"" \
    >> conf/bb_layers.conf
$ echo "MACHINE = \"qemuarm\"" >> conf/local.conf
$ echo "SSTATE_DIR = \"/scratch/sstate-cache\"" >> conf/local.conf
$ echo "DL_DIR = \"/scratch/downloads\"" >> conf/local.conf
```

Rebuild virtual/kernel and core-image-dto-microdemo

```
$ bitbake -c cleansstate virtual/kernel
$ bitbake core-image-dto-microdemo
```

Start the new image in QEMU (CTRL-A,x to quit)

```
$ runqemu qemuarm nographic
```

#### DTO Hands-on 2/2

#### Compile DTO

```
$ dtc -I dts -O dtb /lib/firmware/dto/hello-dto.dts > \
    /tmp/hello-dto.dtb
```

#### Load DTO

#### Confirm DTO was loaded

```
# ls /proc/device-tree
... hello@0 ...
# ls /sys/kernel/config/device-tree/overlays/mydto
dtbo path status
# cat /sys/kernel/config/device-tree/overlays/mydto/status
Applied
#
```

#### Unload DTO

```
# rmdir /sys/kernel/config/device-tree/overlays/mydto
```

#### **DTO** encore

- DTOs can be used to operate SoC+FPGA hardware
- Done using FPGA manager in Linux (load firware into ASIC)

```
fragment@0 {
    reg = <0>;
    /* controlling bridge */
    target-path = "/soc/fpgamgr@ff706000/bridge@0";
     overlay {
        #address-cells = <1>;
        \#size-cells = <1>;
        region@0 {
            compatible = "fpga-region";
            \#address-cells = <2>;
            \#size-cells = <1>;
            ranges = <0 0x00000000 0xff200000 0x00080000>;
            firmware-name = "fpga/bitstream.rbf";
                fpga version@0 {
                    compatible = "vendor, fpgablock-1.0";
                    reg = <0 0x0 0x04>;
                };
```

### **DTO Overlay Patch, DTO Workflows**

- Why is the configfs overlay support in a patch?
  - It is not being accepted into mainline kernel because of the potential security risk (i.e. manufactures accidentally ship it in a production device and do not lock it down)
- Example using Uboot
  - Create DT baseline, point uboot to it
  - Create DTO's for each board variation to customize via uboot
- Example for newbie using DTO's to prepare and debug DT's
  - Debug the DTO with the manual configfs overlay
  - Add the DTO to uboot and then debug the hardware and kernel modules
  - Turn the DTO into a pure DT for production

#### **DTO Extra**

- Recommended way to load custom DTO at boot
  - There are sysvinit, systemd, custom scripts, or add to uboot, however there is no standard for that currently
- Top debugging techniques, tricks and tips:
  - The "/proc/device-tree" is the image of the live DT, to check if your overlay was applied properly
  - The configfs interface provides you a status information for each overlay
- Top common user errors and gothchas
  - Usually typos in the DT (no verification in DT compiler)
- Anything special about DTO's vis-à-vis Yocto Project
  - Not really, they are orthogonal
  - The "dtc" compiler is part of openembedded-core layer

#### **DTO Extra**

- Examples of DTO's in production systems
  - RaspberryPi (hats)
  - Beaglebone (cape manager)
  - Some Intel boards (e.g. via ACPI)
- More on DT at:
  - https://www.devicetree.org/
- ePAPR specification of DT:
  - https://elinux.org/images/c/cf/Power\_ePAPR\_APPROV ED\_v1.1.pdf
- Contact:
  - Contact: Marek Vasut <u>marek.vasut@gmail.com</u>
  - https://schd.ws/hosted\_files/elciotna18/c1/elc-2018.pdf

# **Activity Four**

Devtool – Part 1 Tim Orling, Sean Hudson, David Reyna

#### devtool - Overview

- devtool is a collection of tools to aid developer workflow:
  - Create, update, modify recipes in the build environment
  - Streamlines development by performing repetitive tasks via tinfoil (wrapper around bitbake) and recipetool.
  - Application development in user space (with eSDK)
- The extensible SDK (eSDK) is a portable and standalone development environment, basically an SDK with an added bitbake executive via devtool.
- The eSDK runs in a Linux environment, but we it can be run in a Mac OS X (or Windows) environment using CROPS (Docker containers).
  - https://github.com/crops/extsdk-container
  - https://github.com/crops/docker-win-mac-docs/wiki
  - https://hub.docker.com/r/crops/extsdk-container/
- NOTE: this session will focus on the layer maintainer/system integrator's workflow (build environment), the second session this afternoon will focus on eSDK application developer workflow

#### devtool - Types of projects currently supported

- Autotools (autoconf and automake)
- Cmake
- qmake
- Plain Makefile
- Out-of-tree kernel module
- Binary package (i.e. "-b" option)
- Node.js module
- Python modules that use setuptools Of distutils

# devtool - Overview Example Workflow

- Create a new recipe
- Create workspace layer
- Build it
- Deploy to target
- Testing testing testing
- Correct any findings in the recipe
- Merge new recipe into layer

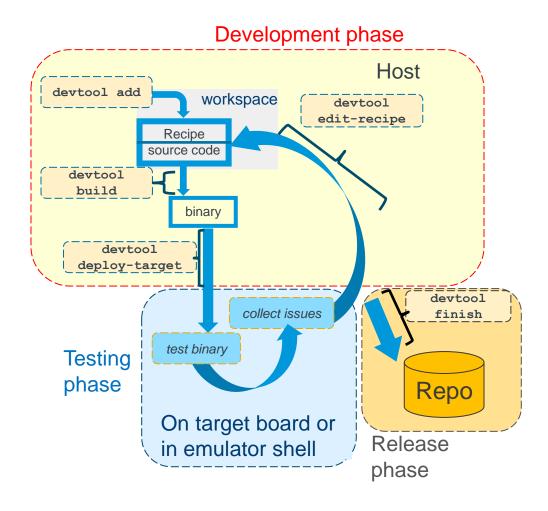

#### devtool - Overview

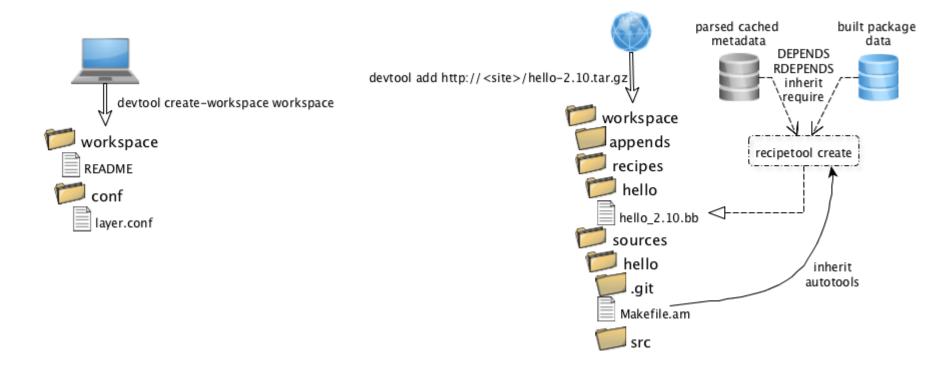

### devtool - Baking in a sandbox

#### Class will cover these use cases for devtool

- Development cycle with a new recipe
  - Create a recipe from a source tree, then we will build, deploy, edit, build, and deploy
- Development cycle to modify the source of existing recipe
  - Extract recipe and source, then edit, build, and deploy
- Development cycle to upgrade an existing recipe
  - Extract recipe and source, then edit, build, and deploy

#### devtool - subcommands

#### Beginning work on a recipe:

add Add a new recipe

modify Modify the source for an existing recipe

upgrade Upgrade an existing recipe

#### **Getting information:**

status Show workspace status

search Search available recipes

#### **Working on a recipe in the workspace:**

build Build a recipe

edit-recipe Edit a recipe file in your workspace configure-help Get help on configure script options

update-recipe Apply changes from external source tree to recipe

reset Remove a recipe from your workspace

#### **Testing changes on target:**

deploy-target Deploy recipe output files to live target machine

undeploy-target Undeploy recipe output files in live target

build-image Build image including workspace recipe packages

#### **Advanced:**

create-workspace Set up workspace in an alternative location

extract the source for an existing recipe

sync Synchronize the source tree for an existing recipe

# Activity 0 – Setup our build enviroment

 Start a new Shell! Otherwise, the existing bitbake environment can cause unexpected results

```
<open new clean shell>
$ cd /scratch
```

Source the build environment

```
$ . ./poky/oe-init-build-env build-devtool
```

Use the pre-populated downloads and sstate-cache

```
$ sed -i -e 's:#DL_DIR ?= "${TOPDIR}/downloads":DL_DIR ?=
"/scratch/downloads":g' conf/local.conf
$ sed -i -e 's:#SSTATE_DIR ?= "${TOPDIR}/sstate-cache":SSTATE_DIR ?=
"/scratch/sstate-cache":g' conf/local.conf
```

Set machine to gemuarm

```
$ sed -i -e 's:#MACHINE ?= "qemuarm":MACHINE ?= "qemuarm":g'
conf/local.conf
```

(Optional) On limited compute machines (laptop), use rm\_work

```
$ echo 'INHERIT += "rm work"' >> conf/local.conf
```

# Activity 0 – Setup a new layer to receive our work

 Best practice is to use a function/application layer, so let's create one

```
$ pushd ..
$ bitbake-layers create-layer meta-foo
$ popd
```

Add our new layer to our configuration

```
$ bitbake-layers add-layer ../meta-foo
```

Setup complete! Time to create a new recipe...

# **Activity 1: Add a new recipe**

 Optional: build core-image-minimal first (this has already been done in the class VMs)

```
$ pwd
(should be in /scratch/build-devtool)
$ devtool build-image core-image-minimal
```

Add our new recipe

```
$ devtool add nano \
    https://www.nano-editor.org/dist/v2.7/nano-2.7.4.tar.xz
```

Examine what devtool created:

```
$ ls workspace
$ find workspace/recipes
$ pushd workspace/sources/nano/
$ git log
$ popd
```

Now we are ready to build it:

```
$ devtool build nano
$ devtool build-image core-image-minimal
```

# **Activity 1: Add a new recipe (continued)**

Run our image in QEMU

```
$ runqemu slirp nographic qemuarm
(login as root, no password)
```

Run our application

```
$ nano
(Ctrl-x to exit nano)
```

Examine where it was installed

```
$ ls /usr/bin/nano
$ exit
(Ctrl-a x to exit qemu)
```

# **Activity 1: Add a new recipe (continued)**

"Publish" our recipe

```
$ devtool finish nano ../meta-foo
```

Clean up

```
$ rm -rf workspace/sources/nano
```

Add our recipe to our image

```
$ echo 'CORE_IMAGE_EXTRA_INSTALL += "nano"' >> conf/local.conf
```

Profit!

# **Activity 2: Modify a recipe**

Sanity check

```
$ pwd
(should be in /scratch/build-devtool)
```

Re-inforce what we just learned

```
$ devtool add hello \
    https://ftp.gnu.org/gnu/hello/hello-2.10.tar.gz
$ devtool build hello
$ devtool build-image core-image-minimal
$ runqemu slirp nographic qemuarm
  (login as root, no password)
```

Run our new application

```
$ hello
Hello, world!
```

# **Activity 2: Modify a recipe (continued)**

Sanity check

```
$ pwd
(should be in /scratch/build-devtool)
```

Re-inforce what we just learned

```
$ devtool add hello \
    https://ftp.gnu.org/gnu/hello/hello-2.10.tar.gz
$ devtool build hello
$ devtool build-image core-image-minimal
$ runqemu slirp nographic qemuarm
  (login as root, no password)
```

Run our new application

```
$ hello
Hello, world!
$ exit
(Ctrl-a x to exit qemu)
```

Publish our new recipe and cleanup

```
$ devtool finish hello ../meta-foo
$ rm -rf workspace/sources/hello
```

# **Activity 2: Modify a recipe (continued)**

Might need to let git know who you are

```
$ git config --global user.email
you@example.com
$ git config --global user.name "Your Name"
```

Modify our application's source code

```
$ devtool modify hello
$ pushd workspace/sources/hello
$ sed -i -e 's:"Hello, world!":"Hello, Portland!":g'
src/hello.c
$ git log
$ git commit -m "Change world to Portland"
```

Build and run our modified application

```
$ devtool build-image core-image-minimal
$ runqemu slirp nographic qemuarm
(login as root, no password)
$ hello
Hello, Portland!
$ exit
(Ctrl-a x to exit qemu)
```

# **Activity 2: Modify a recipe (continued)**

Publish our modifed source and recipe and cleanup

```
$ popd
$ devtool finish hello ../meta-foo
$ rm -rf workspace/sources/hello
```

Review what changed

```
$ pushd ../meta-foo/recipes-hello/hello
$ ls
$ cat hello_2.10.bb
$ cat hello_%.bbappend
$ cat hello/0001-Change-world-to-Portland.patch
$ popd
```

Cleanup

```
$ rm -rf workspace/sources/hello
```

Profit!

### **Activity 3: Upgrade a recipe**

- (Optional) Add meta-openembedded/meta-oe layer
  - \$ pushd /scratch
  - \$ git clone https://github.com/openembedded/meta-openembedded
  - \$ popd
  - \$ bitbake-layers add-layer ../meta-openembedded/meta-oe
- Upgrade to a specific version

```
$ devtool upgrade nano --version 2.9.4
```

Review what changed

# **Activity 3: Upgrade a recipe (continued)**

Test our upgraded application

```
$ devtool build-image core-image-minimal
$ runqemu slirp nographic qemuarm
(login as root, no password)
$ nano
(Ctrl-x to exit nano)
$ exit
(Ctrl-a x to exit qemu)
```

Publish our work and cleanup

```
$ devtool finish nano ../meta-foo
$ rm -rf workspace/sources/nano
```

Profit!

#### devtool - References

#### 1. Yocto devtool documentation

http://www.yoctoproject.org/docs/current/dev-manual/dev-manual.html#using-devtool-in-your-workflow

#### 2. Tool Author Paul Eggleton's ELC Presentation:

http://events.linuxfoundation.org/sites/events/files/slides/yocto\_project\_dev\_workflow\_elc\_20\_15\_0.pdf

# 3. Trevor Woerner's Tutorial https://drive.google.com/file/d/0B3KGzY5fW7laQmgxVXVTSDJHeFU/view?usp=sharing

- 4. Sean Hudson's YP Dev Day Presentation (more focused on eSDK workflow): https://wiki.yoctoproject.org/wiki/images/f/f6/Yocto\_DevDay\_Advanced\_Class\_Portland.pdf
- 5. Instructor's ELC Presentation:

https://elinux.org/images/e/e2/2017\_ELC\_-Using devtool to Streamline your Yocto Project Workflow.pdf

https://www.youtube.com/watch?v=CiD7rB35CRE

# **Activity Five**

On Target Development using Package Feeds
Stephano Cetola

### **Package Feed Overview**

- Tested package types: rpm and ipk
- For rpm packages, we now use DNF instead of smart
- Setting up a package feed is EASY
  - stephano.cetola@linux.intel.com
  - @stephano approves this message
- Signing your packages and package feed is doable
- Two major use cases:
  - On target development (faster and smarter)
  - In the field updates (YMMV)

# On Target Development – Better, Faster, Stronger

#### **Topics**

- Setting up a package feed
- On target example AWS + Beaglebone Black
- Signing package feeds
- Keeping your code secure
- The future of package feeds

# Setting up a package feed - Target Setup

- Install Package Management on the target
  - EXTRA\_IMAGE\_FEATURES += " package-management "
- Set the correct package class
  - PACKAGE\_CLASSES = "package\_rpm"
- Customize the feed (optional)
  - PACKAGE\_FEED\_URIS = <a href="http://my-server.com/repo">http://my-server.com/repo</a>
  - PACKAGE\_FEED\_BASE\_PATHS = "rpm"
  - PACKAGE\_FEED\_ARCHS = "all armv7at2hf-neon beaglebone"
- Edit /etc/yum.repos.d/oe-remote-repo.repo (optional)
  - enabled=1
  - metadata\_expire=0
  - gpgcheck=0

### Setting up a package feed

Publish a repo, index the repo, and...

```
$ bitbake core-image-minimal
...
$ bitbake package-index
...
$ twistd -n web --path tmp/deploy/rpm -p 5678
[-] Log opened
[-] twistd 16.0.0 (/usr/bin/python 2.7.12) starting up.
[-] reactor class: twisted.internet.epollreactor.EPollReactor.
[-] Site starting on 5678
```

You are now running a web server on port 5678

# On Target Development – Better, Faster, Stronger

#### **Topics**

- Setting up a package feed
- On target example AWS + Beaglebone Black
- Signing package feeds
- Keeping your code secure
- The future of package feeds

#### **Caveats**

- Running bitbake world can take some time
  - You may want to update your repo as needed
- Serve the repo from a build machine
  - Or simply rsync to a webserver
- Do not forget to run `bitbake packge-index`
  - Package index will not auto-update
- Good practice is to dogfood your repo

# **Understanding RPM Packages and repomd.xml**

- repomd == Repo Metadata
  - This is the "package index"

#### Repository Tools

- createrepo
- rpm2cpio
- dnf (replaces yum)
- yum-utils (historical)

#### Important Commands

- rpm -qip (general info)
- rpm -qpR (depends)

**On Target Demo** 

**Beaglebone Repo on AWS** 

## On Target Development – Better, Faster, Stronger

## **Topics**

- Setting up a package feed
- On target example AWS + Beaglebone Black
- Signing package feeds
- Keeping your code secure
- The future of package feeds

## **Signing The Packages**

- Inherit bbclass to enable signing functionality
  - INHERIT += "sign\_rpm"
- Define the GPG key that will be used for signing.
  - RPM\_GPG\_NAME = "key\_name"
- Provide passphrase for the key
  - RPM\_GPG\_PASSPHRASE = "passphrase"

## Signing The Package Feed

- Inherit bbclass to enable signing functionality
  - INHERIT += "sign\_package\_feed"
- Define the GPG key that will be used for signing.
  - PACKAGE\_FEED\_GPG\_NAME = "key\_name"
- Provide passphrase for the key
  - PACKAGE\_FEED\_GPG\_PASSPHRASE\_FILE = "passphrase"

## Signing The Package Feed (optional)

- GPG\_BIN
  - GPG binary executed when the package is signed
- GPG\_PATH
  - GPG home directory used when the package is signed.
- PACKAGE\_FEED\_GPG\_SIGNATURE\_TYPE
  - Specifies the type of gpg signature. This variable applies only to RPM and IPK package feeds. Allowable values for the PACKAGE\_FEED\_GPG\_SIGNATURE\_TYPE are "ASC", which is the default and specifies ascii armored, and "BIN", which specifies binary.

## **Testing Packages with ptest (Optional? Not really!)**

## Package Test (ptest)

- Runs tests against packages
- Contains at least two items:
- 1 the actual test (can be a script or an elaborate system)
- 2 shell script (run-ptest) that starts the test (not the actual test)

## Simple Setup

- DISTRO\_FEATURES\_append = " ptest"
- EXTRA\_IMAGE\_FEATURES += "ptest-pkgs"
- Installed to: /usr/lib/package/ptest

## On Target Development – Better, Faster, Stronger

## **Topics**

- Setting up a package feed
- On target example AWS + Beaglebone Black
- Signing package feeds
- Keeping your code secure
- The future of package feeds

## Keeping feeds secure

- PACKAGE\_FEED\_GPG\_PASSPHRASE\_FILE
  - This should NOT go in your configuration as plain text.
- Is your code proprietary?
  - You should probably be shipping a binary in Yocto
  - bin\_package.bbclass: binary can be .rpm, .deb, .ipk
- Have you thought about DEBUG\_FLAGS?
  - See bitbake.conf for more details

## On Target Development – Better, Faster, Stronger

## **Topics**

- Setting up a package feed
- On target example AWS + Beaglebone Black
- Signing package feeds
- Keeping your code secure
- The future of package feeds

## The Future of Package Feeds – Can We Upgrade?

- Repository
  - Switch to new source entries
  - Remove unknown (3rd party) repositories
- Package
  - Check there are no broken packages
  - Update current release before the upgrade
  - Remove and install specific packages (release dependent)
  - Remove blacklisted / obsolete and add whitelisted
- Dreaming Even Bigger…
  - Kernels, Desktops (UI), Permissions, Users, Groups

## **Activity Six**

Yocto Project - Rarely asked questions Khem Raj

## How to add layers to Workspace

## bitbake-layers

- add-layer/remove-layer Add/Remove a layer to workspace
- show-layer Show current list of used layers
- show-recipes List available recipes
- show-appends List appends and corresponding recipe
- show-overlayed List overlayed recipes

## Are there some Workspace helper Tools

- bitbake-whatchanged
  - print what will be done between the current and last builds

```
$ bitbake core-image-sato
# Edit the recipes
$ bitbake-whatchanged core-image-sato
```

## How to make changes in workspace

- Prepare a package to make changes
  - # devtool modify <recipe>
- Change sources
  - Change into workspace/sources/<recipe>
  - Edit .....
- Build Changes
  - \$ devtool build <recipe>
- Test changes
  - \$ devtool deploy-target <recipe> <target-IP>
- Make changes final
  - \$ devtool finish <recipe> <layer>

## How to enquire package information?

oe-pkgdata-util - queries the pkgdata files written out during do\_package

```
subcommands:
                        Translate between recipe-space package names
  lookup-pkg
and
                        runtime package names
  list-pkgs
                        List packages
  list-pkg-files
                        List files within a package
  lookup-recipe
                        Find recipe producing one or more packages
  package-info
                        Show version, recipe and size information for
one or
                        more packages
  find-path
                        Find package providing a target path
  read-value
                        Read any pkgdata value for one or more
packages
  alob
                        Expand package name glob expression
Use oe-pkgdata-util <subcommand> --help to get help on a specific
command
```

## How to run meta-data self tests (unit tests)

#### oe-selftest

- # Script that runs unit tests against bitbake and other Yocto related tools. The goal is to validate tools functionality and metadata integrity
- https://wiki.yoctoproject.org/wiki/Oe-selftest
- List available tests
- \$ oe-selftest -1
- Run Unit Test
- \$ oe-selftest -r devtool
  devtool.DevtoolTests.test\_devtool\_add\_fetch\_
  simple

#### How to run auto-test

Can test image ( -c testimage)

```
INHERIT += "testimage"
DISTRO_FEATURES_append = " ptest"
EXTRA_IMAGE_FEATURES_append = " ptest-pkgs"
##TEST_SUITES = "auto"
TEST_IMAGE_qemuall = "1"
TEST_TARGET_qemuall = "qemu"
TEST_TARGET ?= "simpleremote"
TEST_SERVER_IP = "10.0.0.10"
TEST_TARGET IP ?= "192.168.7.2"
```

Testing SDK ( -c testsdk and -c testsdkext)

```
INHERIT += "testsdk"

SDK EXT TYPE = "minimal"
```

## **How to send Code upstream**

create-pull-request

```
Examples:
    create-pull-request -u contrib -b joe/topic
```

send-pull-request

```
Examples:
Send-pull-request -a -p pull-XXXX
```

#### **How to Customize Distro**

#### Example poky-lsb

```
require conf/distro/poky.conf
require conf/distro/include/security flags.inc
DISTRO = "poky-lsb"
DISTROOVERRIDES = "poky:linuxstdbase"
DISTRO FEATURES append = " pam largefile opengl"
PREFERRED PROVIDER virtual/libx11 = "libx11"
# Ensure the kernel nfs server is enabled
KERNEL FEATURES append pn-linux-yocto = " features/nfsd/nfsd-
enable scc"
# Use the LTSI Kernel for LSB Testing
PREFERRED VERSION linux-yocto linuxstdbase ?= "4.14%"
```

## **How to Customize Machine**

#### odroid-c2.conf

#@TYPE: Machine #@NAME: odroid-c2

#@DESCRIPTION: Machine configuration for

odroid-c2 systems

#@MAINTAINER: Armin Kuster <akuster808@gmail.com>

require conf/machine/include/amlogicmeson64 inc

DEFAULTTUNE ?= "aarch64" include conf/machine/include/odroiddefault-settings.inc

EXTRA IMAGEDEPENDS += "u-boot secureodroid"

KERNEL DEVICETREE FN = "meson-gxbbodroidc2.dtb"

KERNEL DEVICETREE = "amlogic/meson-gxbbodroidc2.dtb"

#### odroid-c2-hardkernel.conf

#@TYPE: Machine #@NAME: odroid-c2-hardkernel #@DESCRIPTION: Machine configuration for odroid-c2 systems using uboot/kernel from hardkernel supported vendor tree #@MAINTAINER: Armin Kuster <akuster808@gmail.com> require conf/machine/odroid-c2.conf SERIAL CONSOLE = "115200 ttyS0"

UBOOT CONSOLE = "console=ttyS0,115200"

KERNEL DEVICETREE FN odroid-c2hardkernel = "meson64 odroidc2.dtb" KERNEL DEVICETREE odroid-c2-hardkernel = "meson64 odroidc2.dtb"

## How to setup/use feeds?

Configuring feeds in image

```
$ PACKAGE_FEED_URIS = "http://10.0.0.10:8000/"
```

Start a http server in deploydir

```
$ cd tmp/deploy/ipk
```

- \$ python3 -m http.server 8000
- Run Package manager on booted target
  - \$ opkg update
  - \$ opkg upgrade

# Questions

# **Activity Seven**

Maintaining Your Yocto Project Based Distribution
Scott Murray

## Goals

- Lay out some of the distribution maintenance options and their tradeoffs
- Discuss some potential pitfalls that may not be immediately obvious
- Discuss some specific build, security, and compliance maintenance tasks

#### **Caveats**

- I've done several distribution upgrades for customers, a few major and a few minor, but their requirements might not reflect yours, and my decisions and advice shouldn't be taken as gospel
- Every project has its own business requirements that will drive the decisions on things like upgrade strategy and schedule

## **Distribution Maintenance Requirements**

- Most users of the Open Embedded and the Yocto Project poky releases are building sophisticated products that contain a lot more software than embedded systems of the past
- With extra software and features, there is an increased need to address bugs and security issues, especially with more and more products including network accessible services
- It is now rare that you can sell a product and not have to worry about providing customers some form of software maintenance scheme

## **Distribution Maintenance Planning**

- At the moment, Yocto Project releases receive one to two years of upstream support, as only the last three releases are maintained by the project
- There are no long term releases (at the moment)
- So, you need to consider a commercial support solution (Wind River, Mentor, etc.), or you need to plan on doing it yourself

## **Distribution Maintenance Planning (continued)**

- There are two approaches to maintaining your distribution yourself:
  - Stay on the proverbial upgrade treadmill and track Yocto Project releases
  - Stick with a Yocto Project release and backport changes as required
- The first option requires an investment into tracking upstream that may be a change for some companies' development process
- The difficulty of the second option starts to scale significantly with a larger number of packages and increasing length of time after release
- Upgrade frequency could be gated by your customer requirements, i.e. they may not want or be able to take upgrades quickly. This might influence your decision...

## **Yocto Project Release Tracking**

- The selection of release at project start, or as a target for an upgrade affects the maintenance effort going forward
- The general recommendation from the community is to track master up until the Yocto Project release just before your target product release date
  - This maximizes upstream support
- A common behavior is to start a project using the release available at the time, this is less desirable, as it means you are losing some or all of the benefit of the upstream support window

## **Backport Packages or Patches?**

- The community strategy is to backport patches to fix bugs or security issues, rather than upgrading packages to new versions in stable Yocto Project releases
- This may not work for some product requirements when you are doing the maintenance yourself
  - Security team requirements, e.g. checking tools looking for specific versions, or customer optics
    - OpenSSL, OpenSSH, libxml2, etc.
  - Demand for new features provided by a new version of a package

## **Recipe Backporting Tips**

- If backporting recipes for package upgrades, keep them in a separate layer from the rest of your distribution recipes
  - Avoids cluttering your actual distribution layer with hopefully temporary cruft
  - And keeps your distribution layer in compliance with Yocto Project expectations
- On a distribution upgrade, you'll need to rationalize changes, and potentially remove now unnecessary backports
  - bitbake-layers show-overlayed

## **Vendor BSP Layers**

- May tie you to a Yocto Project release unless you can invest the required effort into upgrading yourself
- May have a release schedule that gates upgrades
  - e.g. meta-ti, meta-renesas
- May provide an older kernel that gates upgrading other packages
- It's not always feasible, but sticking to a BSP layer that meets Yocto Project BSP requirements can hopefully avoid issues

## **Other Layers**

- May not have release branches, and float on master
  - This can cause compatibility problems if you want to use them with an older release
- May be intermittently maintained
- Do some research
  - Look at the layer's commit history to see how actively it is maintained
  - If it's hosted on github, look at activity and rating there
- Forewarned is forearmed, you want to avoid surprises during future upgrades

## **Maintaining Local Configuration**

- Keep your local metadata configuration (BSP and machine, distribution, etc.) in your own set of layers
  - Note that they do not necessarily need to be in separate git repositories, but doing so can keep change history clearer
- Think about using tools for layer repository management such as Android repo, myrepo, Wind River's setuptool, etc., and planning ahead on having a branching and release strategy for metadata repositories
  - Makes checkout and build more straightforward
  - In addition to facilitating tracking your product releases, this allows upgrade development on a branch

## **Distribution Configuration Tips**

- Avoid local changes to oe-core, meta-poky, etc. if at all possible
  - If something cannot be accomplished with a bbappend, it is better to work with upstream to try to come up with a solution, as carrying such changes is just one more thing that can become a time sink on a future upgrade
- Look at pushing new recipes for FOSS packages upstream to increase the eyes looking at it and get feedback
  - Increases probability of things "just working" on upgrade
  - But don't just throw it over the wall, seriously consider signing up as maintainer of whatever you upstream

## **Distribution Configuration Tips (continued)**

- Attempt to minimize local configuration changes
  - This can be tough since there is a tension between required local customizations and associated potential maintenance burden
- Some simple changes can give surprising problems on upgrade
  - e.g. Changes to fsperms.txt, base-files can later result in packaging errors that do not immediately seem related
- Changes you may need for functional requirements can result in significant effort being required down the road
  - e.g. FIPS support. If you locally bbappend the RedHat set of OpenSSL patches, keeping things building can be timeconsuming

## **Distribution Configuration Tips (continued)**

- Some tools/projects can increase the burden of doing an upgrade
  - e.g. node.js, ruby, rust, go
  - If you have any local recipes to add modules, dependencies can drive recipe upgrades you might have not expected to need to do
  - as well, backporting a recipe for a package based on one of these might have a significant ripple effect
- gcc upgrades can be painful if you have much in-house software
  - Recent releases have been significantly improving warnings, which is a problem if you use/rely on -Werror
  - I've done a few upgrades where the effort required to fix in-house code issues outweighed that required for uprading the YP release by several times
  - If you're staying on the upgrade treadmill, it's possible you may hit this
    every couple of years, as the pace of gcc releases has increased, and
    OE only carries recipes for two gcc version branches at a
    time. Forward porting gcc recipes is involved and considered a bad
    strategy

## **Preparing for a Distribution Upgrade**

- Can be difficult resource-wise, but consider regularly test building against master
  - Gives a heads up on changes that impact your build
  - If you have robust upgrade strategy and are doing regular product updates, having it be part of your workflow should ease keeping up as opposed to coming in completely fresh on a new YP release
- Look at yoctoproject.org documentation on perrelease changes
  - <a href="http://www.yoctoproject.org/docs/current/ref-manual/ref-manual.html#migration">http://www.yoctoproject.org/docs/current/ref-manual/ref-manual/ref-manual.html#migration</a>

#### **Build-related Maintenance**

- For reproducibility and disaster recovery, it is useful to archive build output such as images and SDKs
  - If you make use of SDKs, it is common to have significant churn during development as additions are made. Using the SDK\_VERSION variable to number your internal SDK releases can help with reproducibility
- Archiving the downloads directory for use as a source pre-mirror can be quite useful
  - In some organizations, doing so can be required for either reproducibility or for building on systems without network access
  - You may need to investigate tools for binary storage to reduce disk space usage

### **Security-related Maintenance**

- Security fixes are a likely source of pressure for maintenance releases, knowing what possible issues affect your distribution is extremely valuable
- Morty and newer releases have cve-check.bbclass, which uses cvecheck-tool to check built packages for CVEs
  - Not hard to port back to older YP releases
  - Note that there is ongoing discussion about the need for a better scanning tool
- The yocto-security mailing list is used to notify about high profile security fixes
  - Should soon also act as a source of notifications about labelled CVE security fixes coming into the supported releases
- Otherwise, you'll need to rely on sources such as:
  - cve.mitre.org
  - cvedetails.com
  - Other Linux distributions' (RedHat, Debian, etc.) security notification sites

### **Compliance-related Maintenance**

- Planning for source and build system release upfront can save a lot of anxiety later
- It is recommned that you use the provided license publishing and source archiving tools
  - http://www.yoctoproject.org/docs/2.3.2/dev-manual/devmanual.html#maintaining-open-source-license-compliance-duringyour-products-lifecycle
  - You may need to post-process the output to match your legal team's requirements, it is better to have an idea of what those are as early as possible
- Similar to archiving of the downloads directory, keeping source archiving enabled and storing the output may be easier than doing special compliance collection builds, if you can manage the space requirements

#### References

- Best Practices to Follow When Creating Layers
  - http://www.yoctoproject.org/docs/2.3.2/dev-manual/dev-manual.html#best-practices-to-follow-when-creating-layers
- Making Sure Your Layer is Compatible With Yocto Project
  - http://www.yoctoproject.org/docs/2.3.2/dev-manual/dev-manual.html#making-sure-your-layer-is-compatible-with-yoctoproject

## **Activity Eight**

# Devtool – Part 2 Tim Orling

## **Activity Nine**

# A User's Experience Henry Bruce

### What I'll be talking about

- Learnings from my painful ramp on Yocto
- Get similar experiences from the audience
- Funnel these learnings into topics in the new Development Tasks Manual
- Review improvements in usability over the past few years

## General areas I'll be covering

- Proxies
- Debugging build errors
- Writing recipes
- Recipes vs. Packages
- Application Development
- Cool things I stumbled across
- Improvements

#### Some context

- Started as an open source neophyte
  - Had never really used git or dug into Linux
- Spent six months in extreme pain
  - Mainly due to OpenJDK
- For the next year I was learning
- After 2 years I felt I could competently help others
- Over 3 years later, there's still so much to learn
- I should have taken better notes

#### **Proxies**

- A common problem for new users
- Proxy wiki page has 135k hits
  - https://wiki.yoctoproject.org/wiki/Working\_Behind\_a\_Network\_Proxy
- Environment variable approach covers most cases
  - But fails when non-fetch tasks reach out to network
  - This includes most node.js recipes
  - How important is network isolation for post fetch tasks?
- Chameleonsocks has been failsafe for me
  - But some say this an abuse of docker
- What's your solution?

## When things go wrong

- You've gone through the quick start guide and have figured out how to add packages to an image
- You're feeling pretty good but then you get a build error.
- Due to many moving parts it's easy to panic when something breaks
  - Or at least it was for me

### It broke – what would have helped?

- Nicer output from bitbake on bad directory/file names
- Understanding the task pipeline
  - fetch / unpack / configure / build / install / package
- Knowing how to generate dependency graph
- Decoding "magic" folder names in tmp/work
- Understanding recipe vs. package
- Knowing how to run specific task for specific recipe
- Knowing what's packaged and in rootfs

### Recipes

- Plenty of resources to writing simple recipes
  - But then there seems to be a gap
- Can be hard to work out what a recipe is doing

```
pn = d.getVar('PN', 1)
metapkg = pn + '-dev'
d.setVar('ALLOW_EMPTY_' + metapkg, "1")
blacklist = [ metapkg ]
metapkg_rdepends = [ ]
packages = d.getVar('PACKAGES', 1).split()
for pkg in packages[1:]:
   if not pkg in blacklist and pkg.endswith('-dev'):
        metapkg_rdepends.append(pkg)
d.setVar('RRECOMMENDS_' + metapkg, ' '.join(metapkg_rdepends))
```

Walk through a couple of good citizens in oe-core?

### Recipes and packages

- Easy to assume there is 1:1 mapping
- Sometimes there isn't
  - devtool search rocks
- Sub-packages can trip you up
  - OpenCV vs. UPM
- Creating sub-packages for large project seems to be the "right" pattern
  - But I can't find obvious guidance in docs
- Thoughts?

### **Application Development**

- I was initially confused by the terminology
  - ADT, SDK, eSDK, toolchain
- In retrospect ADT seemed the clearest naming
  - I'm now working on a real-time SDK
  - Yocto built Linux is our initial target platform
  - I tell my team to develop for the target using the Yocto SDK
  - Confusion all round

### Eclipse

- Broken when I first tried
- I need to get back to it

### **Improvements**

#### eSDK and devtool

- Recipetool
  - ROS support
  - Is it worth investing more, or do returns diminish?
- Package feeds
  - Credit to dnf (setting server means build checks if it's there)
  - But package-index is a big gotcha
- Development Tasks Manual
- CROPS
  - Who's using it?

## **Cool things I stumbled across**

- PACKAGECONFIG
- INSANE\_SKIP
- Overrides
- Layer dependencies
- Setting package variables from outside recipe
- Conditional logic with python
  - Adding package to image if its layer is present
- What's you favorite?

## **Activity Ten**

Recipe Specific Sysroots

Joshua Lock

(given by Sean Hudson)

### **Recipe Specific Sysroots - Overview**

### **Topics**

- Definitions
- Determinism improvements in YP 2.3 +
- Future reproducibility work

## Reproducible

- Repeatable: rerun a build and have it succeed (or fail) in the same way
- Deterministic: given the same inputs the build system should produce equivalent outputs
- **Binary reproducible**: given the same inputs the system should produce bit-for-bit identical outputs

## Reproducibility and Yocto Project

- Repeatability was a founding goal of the Yocto Project
  - Not as common place at the time of the project's inception
- Determinism of the YP build system has improved over time
  - Vast leap forward with most recent, Pyro, release
- Being able to build binary reproducible artefacts is a goal for future development
  - Some concrete tasks planned for 2.4

## **Binary Reproducible**

- Fully deterministic build system, producing bit-for-bit identical output given the same inputs
- Build environment is recorded or pre-defined
- Mechanism for users to:
  - Recreate the environment
  - Repeat the build
  - Verify the output matches

https://reproducible-builds.org/

### **Yocto Project Reproducibility Features**

- DL\_DIR shareable cache of downloads
- Easily replicated build environment configuration in known locations, printed build header
- Shared state mechanism reusable intermediary objects when inputs haven't changed
- SSTATE\_MIRRORS remotely addressable cache of shared
- Uninative static libc implementation for use with native tools, improves sstate reuse
- Fixed locale ensures consistent date/time format, sort order, etc

### **Topics**

- Definitions
- Determinism improvements in YP 2.3 +
- Future reproducibility work

### Shared sysroots – a long-standing source of nondeterminism

- Shared sysroot used by YP build system until 2.3/Pyro release
- Cause of non-determinism, particularly with long-lived workspaces
  - automatic detection of items in the sysroot which weren't explicitly marked as a dependency
  - items which appear lower in common YP build graphs such as libc, kernel or common native dependencies such as glib-2.0-native

#### Recipe specific sysroots improve determinism

- per-recipe sysroot which only includes sysroot components of explicit dependencies
- sysroot artefacts are installed into a component specific location
- built by hard-linking dependencies files in from their component trees
- reinstall sysroot content when the task checksum of the dependency changes
- resolves the issue of autodetected dependencies and implicit dependencies through build order

### Implementations challenges

- Artefacts in the component sysroots can include hardcoded paths – we need to be able to fix them for installed location
  - The code knows to look at certain common sites for hard-coded paths and can be taught to fixup in more locations by appending to the EXTRA\_STAGING\_FIXMES variable
- A recipe is composed of several tasks to run in the course of building its output; fetch, unpack, configure, etc.
  - Many of these tasks have task-specific dependencies, we need to re-extend the sysroot when tasks explicitly require items in the sysroot. i.e. do\_package\_write\_deb need dpkg-native do\_fetch for a git repo requires git-native

### Implementations challenges (II)

- post-install scriptlets need to be executed for each recipespecific sysroot
  - We handle this by installing postinst scriptlets into the recipe-specifc sysroot with a
    postinst- prefix and running all of the scriptlets as part of the sysroot setup
- Still need to be able to replicate old shared-sysroot behaviour in certain scenarios, i.e. eSDK
  - bitbake build-sysroot recipe target takes everything in the components directory which matches the current MACHINE and installs it into a shared sysroot

### Adapting to recipe specific sysroots

Would have liked to be pain-free transition, but there is some conversion required for recipe-specific sysroots.

- fix missing dependencies commonly native dependencies, i.e. glib-2.0-native
- SSTATEPOSTINSTFUNCS → SYSROOT\_PREPROCESS\_FUNCS
  - SSTATEPOSTINSTFUNCS are a hook to call specific functions after a recipe is populated from shared state, commonly used for fixing up paths.
  - As shared state objects will now be installed into the recipe-component location, then linked into the recipe specific sysroot, we need to be able to perform such fixes in each constructed sysroot.
  - SYSROOT\_PREPROCESS\_FUNCS: is list of functions to run after sysroot contents are staged and the right place to perform relocation in RSS world

### Adapting to recipe specific sysroots (II)

- Add PACKAGE\_WRITE\_DEPS for any postinsts requiring native tools at rootfs construction
  - YP build system tries to run preinst and postinsts at rootfs construction time, deferring any which fail to first boot.
  - Any special native tool dependencies of pkg\_preinst and pkg\_postinst must be explicitly listed in PACKAGE\_WRITE\_DEPS to ensure they are available on the build host at rootfs construction time.

### **Unexpected consequences**

- Recipe specific sysroots aggravated an existing source of non-determinism
- PATH included locations in the host for boot-strapping purposes
- Host tools were being used, where available, when native dependencies were missing

### Resolved with PATH filtering

- All required host utilities must be explicitly listed
- These are all symlinked into a directory
- PATH is then cleared and set to this filtered location.
  - HOSTTOOLS: being unavailable causes an early failure (when they can't be linked in place)
  - HOSTTOOLS\_NONFATAL: aren't a build failure when absent, i.e. optional tools like ccache or proxy helpers

### **Recipe Specific Sysroots - Overview**

### **Topics**

- Definitions
- Determinism improvements in YP 2.3 +
- Future reproducibility work

## **Recipe Specific Sysroots**

### Improved build system determinism

Next set our sights on the next level reproducible definition: binary reproducible builds.

Common issues that affect binary reproducibility include:

- Compressing files with different levels of parallelism
- Dates, times, and paths embedded in built artefacts
- Timestamps of outputs changing

## **Recipe Specific Sysroots**

#### Future reproducibility work

- Layer fetcher/Workspace setup tool to improve ease of build environment replication
- SOURCE\_DATE\_EPOCH open spec to ensure consistent date/time stamps in generated artefacts
- strip-nondeterminism post-processing step to forcibly remove traces of non-determinism
- etc...

## **Example Patches for Recipe Specific Sysroots**

Juro Bystricky (34):

license.bbclass: improve reproducibility

classutils.py: deterministic sorting

e2fsprogs-doc: binary reproducible

python3: improve reproducibility

busybox.inc: improve reproducibility

image-prelink.bbclass: support binary reproducibility

kernel.bbclass: improve reproducibility

image.bbclass: support binary reproducibility

gmp: improve reproducibility

python2.7: improve reproducibility

attr: improve reproducibility

acl\_2.25: improve reproducibility

zlib 1.2.11.bb: remove build host references

flex 2.6.0.bb: remove build host references

bash.inc: improve reproducibility

package\_manager.py: improve reproducibility ...

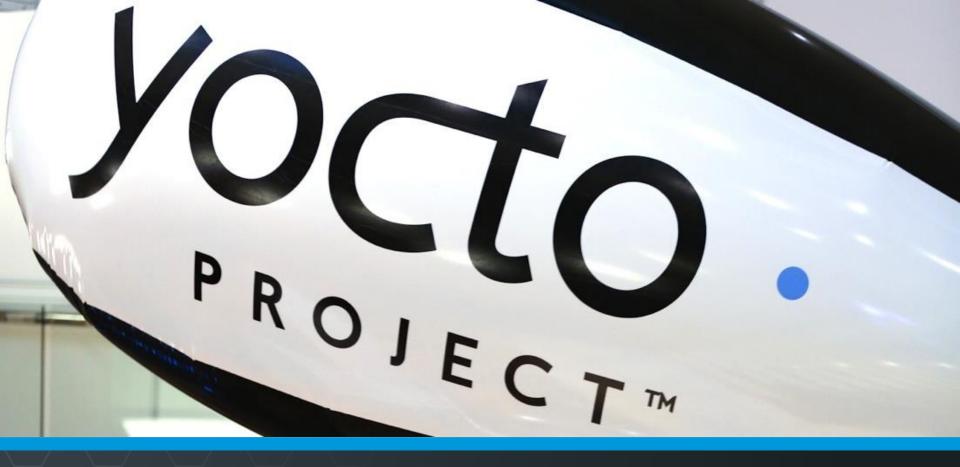

## **Questions and Answers**

## **Open Topics**

- Kernel:
  - Kernel fragments for any kernel without explicit inherit?
  - Enhanced kernel audit details?
  - Distro and kernel feature integration?
- Security
  - The Yocto Project has a general policy for sustaining (released) branches. We tend to fix individual security issues (CVE) instead of upgrade.
  - There is a Yocto Project security mailing list: yoctosecurity@yoctoproject.org
  - Low volume. We are working on automatically mailing patches that include the CVE tag to the mailing list so it is searchable, but we have not yet done so.

## **Open Topics**

 This is tracked by including the relevant CVE tag, pointing to the CVE information in the patches themselves, such as:

```
+From 7340f67b9860ea0531c1450e5aa261c50f67165d Mon Sep 17 00:00:00 2001
+From: Paul Eggert <eggert@Penguin.CS.UCLA.EDU>
+Date: Sat, 29 Oct 2016 21:04:40 -0700
+Subject: [PATCH] When extracting, skip ".." members
+* NEWS: Document this.
+* src/extract.c (extract_archive): Skip members whose names contain
+CVF: CVF-2016-6321
+Upstream-Status: Backport
+Cherry picked from commit: 7340f67 When extracting, skip ".." members
+Signed-off-by: Sona Sarmadi <sona.sarmadi@enea.com>
```

 The above version includes a fix, documents it (CVE: CVE-2016-6321), and then also documents where the fix came from (upstream commit 7340f67 of that project).

# Thank you for your participation!

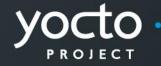

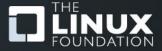

## **Appendix: Board Bring-up**

## MinnowBoard Max Turbot SD Card Prep

- Here is how to flash the microSD card for the MBM
- Insert the microSD card into your reader, and attach that to your host
  - 1. Find the device number for the card (e.g. "/dev/sdc"). For example run "dmesg | tail" to find the last attached device
  - 2. Unmount any existing partitions from the SD card (for example "umount /media/<user>/boot")
  - 3. Flash the image

```
$ sudo dd if=tmp/deploy/images/intel-corei7-64/core-image-base-intel-corei7-64.hddimg of=<device id> bs=1M
```

4. On the host, right-click and eject the microSD card's filesystem so that the image is clean

## MinnowBoard Max Turbot SD Card Prep

- Note: you can instead use the automatically generated WIC image
  - 1. Flash the image

```
$ sudo dd if=scratch/working/build-
mbm/tmp/deploy/images/intel-corei7-64/core-image-base-
intel-corei7-64.wic of=<device id> bs=1M
```

2. Note that when the target boots, the WIC version of the image the kernel boot output does not appear on the serial console. This means that after 14 seconds of a blank screen you will then see the login prompt

## MinnowBoard Max Turbot Board Bring-up

- Setting up the board connections
  - 1. Unpack the target
  - 2. Insert the provided micro-SD card (pin side up)
  - 3. Attach the ethernet cable from the target to the hub
  - 4. Attach the FTDI 6-pin connector. **The BLACK wire is on pin 1**, which has an arrow on the silk-mask and is on the center-side of the 6-pin inline connector near the microSD connector
  - 5. Connect the FTDI USB connector to your host (Note: the USB serial connection will appear on your host as soon as the FTDI cable is connected, regardless if the target is powered)
- Start your host's console for the USB serial console connection
  - On Linux, you can use the screen command, using your host's added serial device (for example "/dev/ttyUSB0):

```
$ screen /dev/ttyUSB0 115200,cs8 (FYI: "CTRL-A k" to kill/quit)
```

 On Windows, you can use an application like "Teraterm", set the serial connection to the latest port (e.g. "COM23"), and set the baud rate to 115200 ("Setup > Serial Port... > Baud Rate...")

## MinnowBoard Max Turbot Board Bring-up (2)

- Start the board
  - 1. Connect the +5 Volt power supply to the target
  - 2. You should see the board's EFI boot information appear in your host's serial console
- Run these commands to boot the kernel

```
Shell> connect -r
Shell> map -r
Shell> fs0:
Shell> bootx64
```

- You should now see the kernel boot
- At the login prompt, enter "root"
- Note: see the appendix on instructions on how we create the microSD card images

# Beaglebone Black - Setup

 Create project directory, update local.conf and bblayers.conf

 Nothing to change in bblayers.conf, beaglebone is supported in meta-yocto-bsp

## BeagleBone Black - MicroSD

```
# Format blank SD Card for Beaglebone Black
$ export DISK=/dev/sd[c] <<<Use dmesg to find the actual device name</pre>
$ sudo umount ${DISK}1 <<<Note the addition of the '1'</pre>
$ sudo dd if=/dev/zero of=${DISK} bs=512 count=20
$ sudo sfdisk --in-order --Linux --unit M ${DISK} <<- EOF</pre>
1,12,0xE,*
, , , –
 EOF
$ sudo mkfs.vfat -F 16 ${DISK}1 -n boot
$ sudo mkfs.ext4 ${DISK}2 -L rootfs
# Now unplug and replug your SD Card for automount
$ cd tmp/deploy/images/beaglebone
$ sudo cp -v MLO-beaglebone /media/quest-mXlApE/BOOT/MLO
$ sudo cp -v u-boot.img /media/guest-mXlApE/BOOT/
$ sudo tar xf core-image-base-beaglebone.tar.bz2 \
   -C /media/quest-mXlApE/rootfs
$ sync (flush to device, not neccesary, but illustrative)
$ umount /media/quest-mXlApE/rootfs /media/quest-mXlApE/boot
```

# Dragonboard 410c - Setup

 See this URL to see instructions on how to install Yocto Project:

https://github.com/Linaro/documentation/blob/master/Reference-Platform/CECommon/OE.md

 To get a serial boot console, you will need to get a specialized FTDI cable. Here are some sources:

https://www.96boards.org/products/accessories/debug/

 For the slow GPIO bus (at 1.8V), it is recommended to use a protected and/or voltage shifting shield, for example the new Grove baseboard for the Dragonboard